## **Model Data Relasional**

Terminologi pada model data relasional

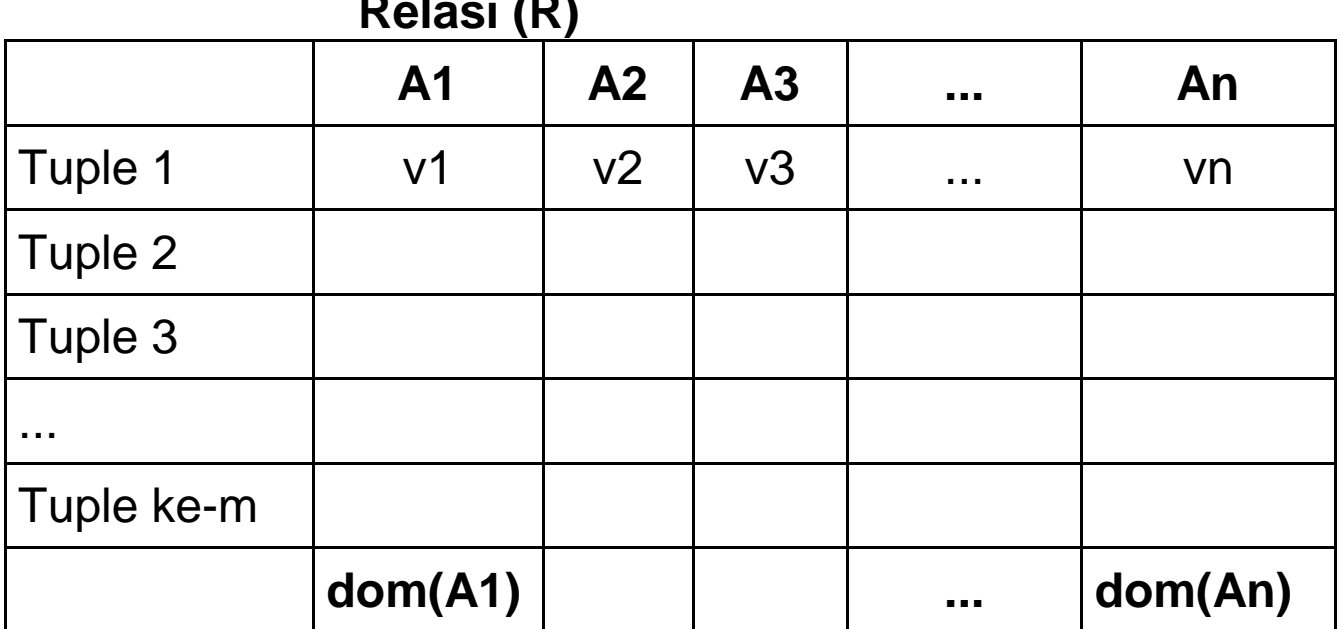

**Relasi (R)**

Jenis tipe data a.l.:

Char(length)  $\rightarrow$  panjang karakter selalu tetap sesuai dg length

varchar(length)  $\rightarrow$  panjang karakter bervariasi dengan maksimal panjang karakter sama dg length

 $dom(NIM) = char(11)$  $dom(nama) = varchar(30)$ dom(alamat) =varchar(50) dom(tgl\_lahir) =Date

 $n(A) = 3 \rightarrow$  jumlah elemen himpunan A  $A = \{1, 2, 3\}$  $a \subseteq A \rightarrow h$ impunan a adalah subset himpunan A  $a = \{1\}, \{2\}, \{3\}, \{1, 2\}, \{1, 3\}, \{2, 3\}, \{1, 2, 3\}, \{\}$ Jumlah himpunan bagian dari  $A = 2^n - 2^3 = 8$ 

Composite → 1 kolom dibagi menjadi beberapa kolom

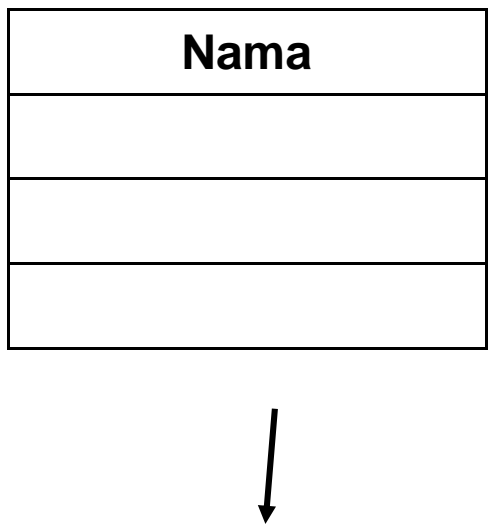

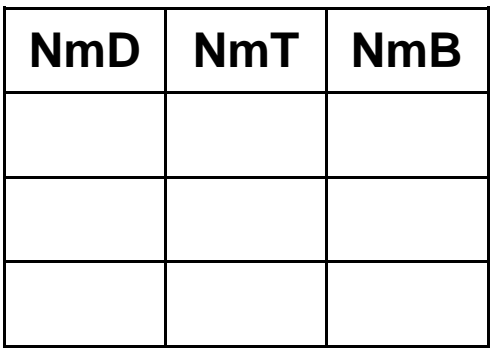

Multivalued  $\rightarrow$  1 sel untuk 1 baris dibagi menjadi beberapa baris

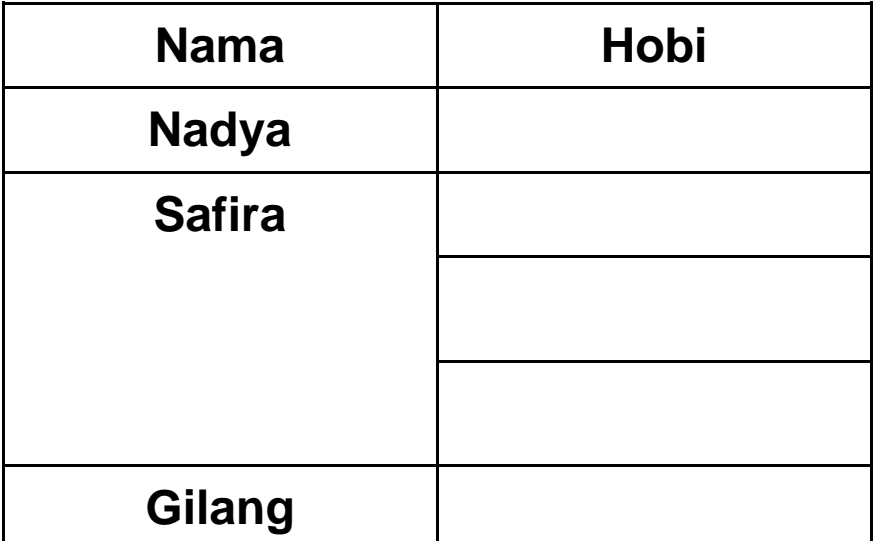

## **Algoritma Pemetaan ERD Company ke Skema Relasi Company**

1. Cari strong entity - jadikan relasi - Masukkan semua simple atribut - pilih 1 key atribut menjadi primary key (PK) -

Employee (SSN, FName, MInit, LName, Address, BDate, Sex, Salary **PK** 

Department (DNumber, DName PK

Project (PNumber, PName, PLocation PK

2. Cari weak entity - jadikan relasi - masukkan PK pemilik ke dalam relasi - kemudian dikombinasikan dengan partial key atribut menjadi primary key (PK) kombinasi dan masukkan juga semua simple atribut ke dalam relasi

Employee (SSN, FName, MInit, LName, Address, BDate, Sex, Salary PK

Department (DNumber, DName **PK** 

Project (PNumber, PName, PLocation PK

Dependent (ESSN, Dependent\_Name, BDate, Sex, Relationship PKFK PK

3. Cari regular relationship 1:1 - cek partisipasinya a. Jika parsial - parsial maka lakukan seperti langkah 5

b. Jika parsial - total maka PK relasi sisi parsial

masukkan ke relasi sisi total sebagai foreign key (FK) dan masukkan juga semua simple atribut pada relationship ke dalam relasi sisi total

- Employee (SSN, FName, MInit, LName, Address, BDate, Sex, Salary PK
- Department (DNumber, DName, Mgr\_SSN, Mgr\_Start\_Date PK FK
- Project (PNumber, PName, PLocation PK
- Dependent (ESSN, Dependent\_Name, BDate, Sex, Relationship PKFK PK
	- c. Jika total total maka dua relasi harus dijadikan satu relasi tunggal
	- 4. Cari regular relationship 1: N, masukkan PK relasi sisi 1 ke relasi sisi N sebagai FK dan masukkan semua simple atribut pada relationship ke relasi sisi N
- Employee (SSN, FName, MInit, LName, Address, BDate, Sex, Salary, DNo, **PK** FK Super\_SSN FK

Department (DNumber, DName, Mgr\_SSN, Mgr\_Start\_Date **PK** FK

- Project (PNumber, PName, PLocation, DNum **PK** FK
- Dependent (ESSN, Dependent\_Name, BDate, Sex, Relationship PKFK PK

5. Cari regular relationship M : N, kemudian jadikan relasi baru, masukkan semua PK dari relasi terkait pada relationship ke dalam relasi dan jadikan PK kombinasi lalu masukkan juga semua simple atribut pada relationship ke dalam relasi

Employee (SSN, FName, MInit, LName, Address, BDate, Sex, Salary, DNo, PK FK **FK**  Super\_SSN FK Department (DNumber, DName, Mgr\_SSN, Mgr\_Start\_Date PK FK Project (PNumber, PName, PLocation, DNum **PK** FK Dependent (ESSN, Dependent\_Name, BDate, Sex, Relationship PKFK PK Works\_On (ESSN, PNo, Hours PKFK PKFK

6. Cari multivalue atribut jadikan relasi baru, masukkan PK relasi pemilik multivalue ke dalam relasi dan masukkan juga nama multivalue atribut kemudian PK pemilik dan nama multivalue atribut dijadikan PK kombinasi

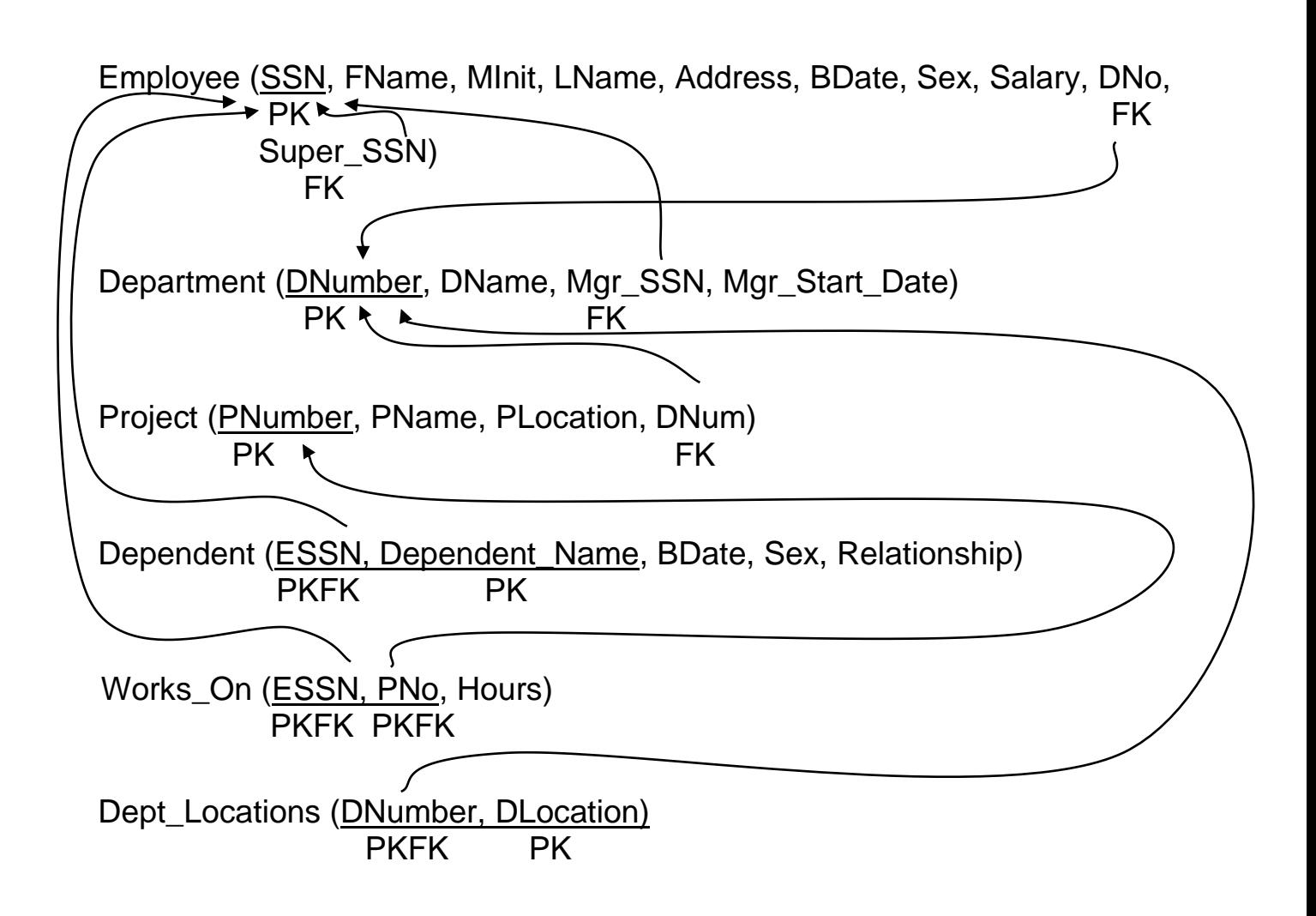

Constraint model data relasional

- 1. Domain constraint
- 2. Key constraint
- 3. Entity integrity constraint
- 4. Referential integrity constraint

Operasi insert, delete, modify